# **Anmeldungen mit der SWITCH edu-ID**

Business Applications

Gülsah Ametamey, Application Managerin

31. März 2023

#### **1 Was ist die SWITCH edu-ID?**

Die SWITCH edu-ID ist eine persönliche, digitale Identität, welche lebenslang verwendet werden kann. Diese Identität wird hochschulübergreifend, unabhängig der Organisation eingesetzt und hat für den Benutzer den Vorteil, dass ein Account an mehreren Orten benutzt werden kann.

#### **2 Vorgehen**

**Hinweis:** Personen mit einem alten HfH-Zugang (ohne edu-ID) dürfen sich direkt an den Support über [daylightweb@hfh.ch](mailto:daylightweb@hfh.ch) wenden oder auch bei sonstigen Fragen zum Zugang.

1. Studienanwärter:innen, Weiterbildungsteilnehmer:innen, Personen ohne Learn-HfH-E-Mail-Adresse klicken auf «Weitere Personen».

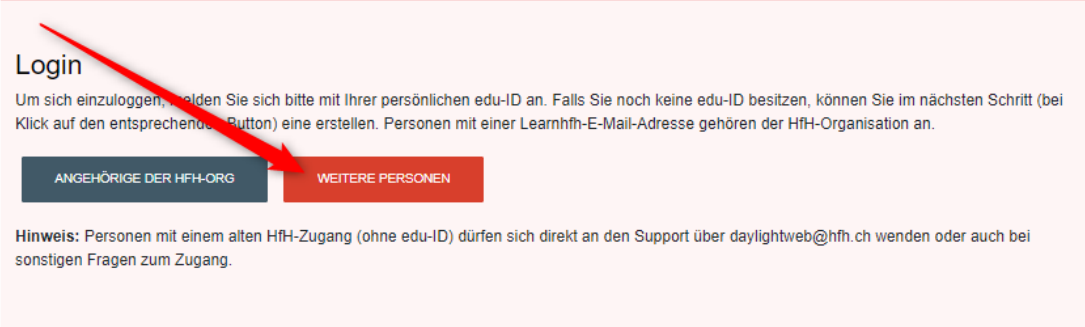

2. Verwenden Sie für Ihre edu-ID Erstellung **zwingend eine private E-Mail-Adresse** und keine Geschäfts- oder Schuladresse. Sollten Sie bereits eine edu-ID erstellt haben, dann klicken Sie auf **«Login»** und fahren Sie bitte bei **Schritt 7** fort.

Hilfe  $DF \times$ 

3. Klicken Sie auf **«Konto erstellen».**SWITCH edu-ID

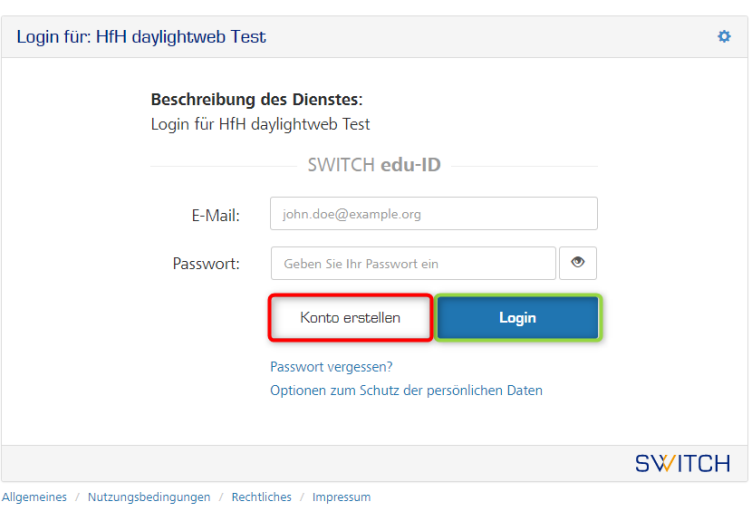

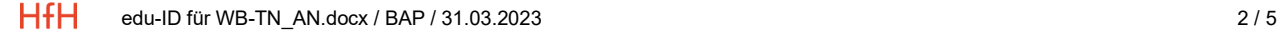

4. Befüllen Sie die folgenden Felder. Verwenden Sie eine **private E-Mail-Adresse** und keine Schuloder Firmenadresse.

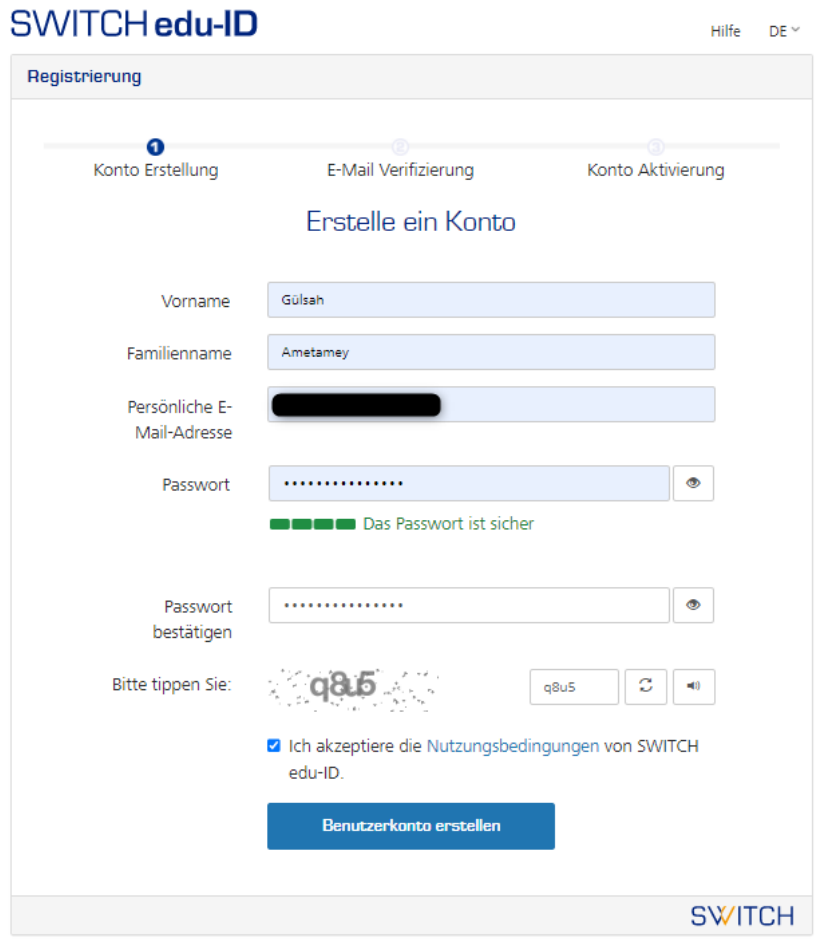

Allgemeines / Nutzungsbedingungen / Rechtliches / Impressum

5. Sie erhalten einen Verifizierungscode **per Mail**.

### SWITCH edu-ID

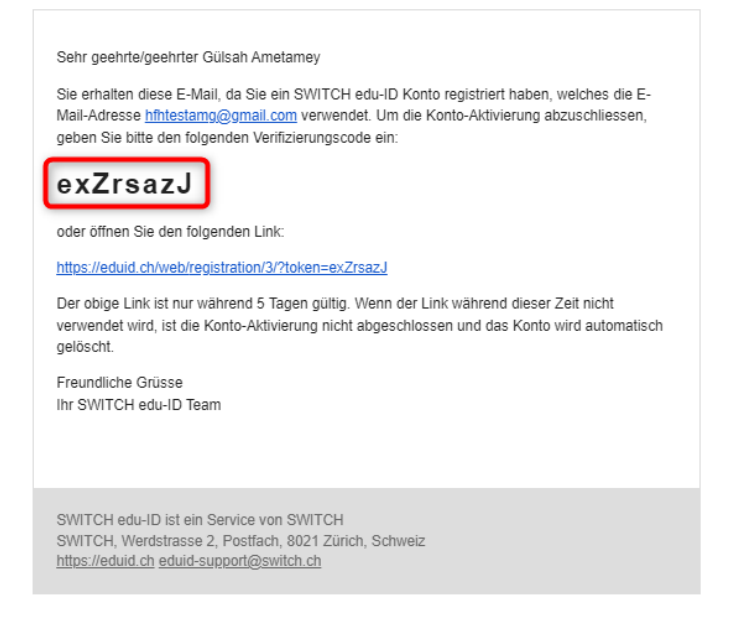

6. Geben Sie den Verifizierungscode ein und klicken auf «Fortfahren».<br>SIA/ITCH edu-ID

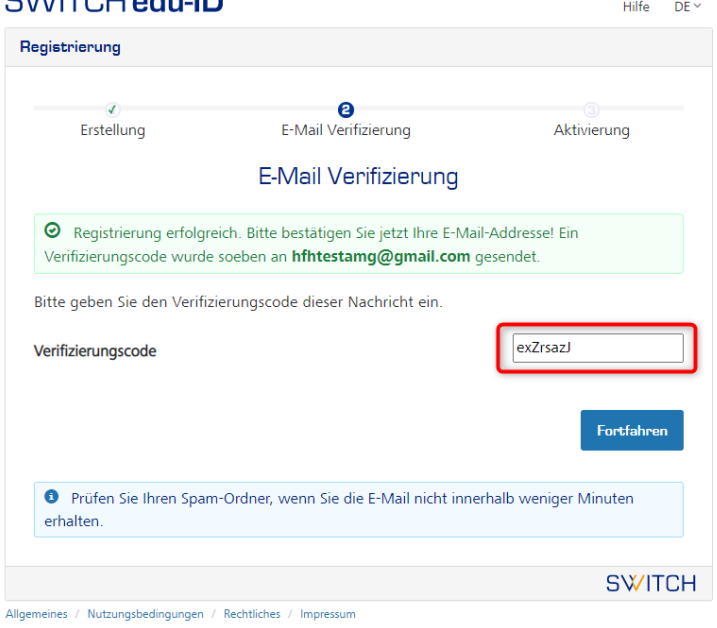

7. Ihre edu-ID ist erstellt. Bitte loggen Sie sich mit Ihrer edu-ID ein. SWITCH edu-ID Hilfe  $DE$   $\sim$ 

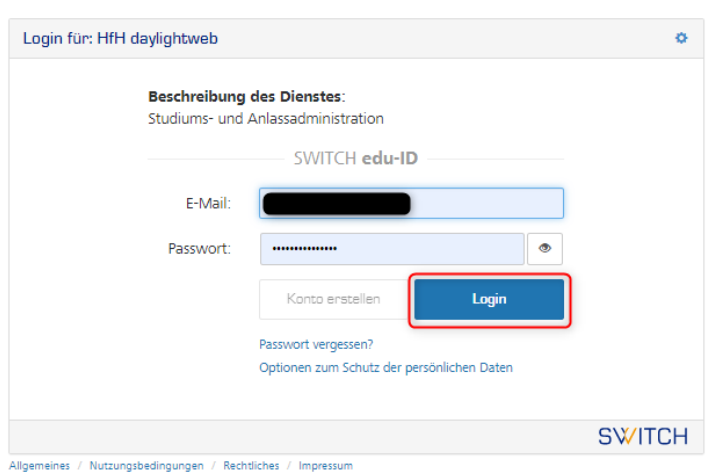

8. Erlauben Sie der SWITCH die Weitergabe Ihrer Koordinaten. SWITCH edu-ID Hilfe  $DE \sim$ 

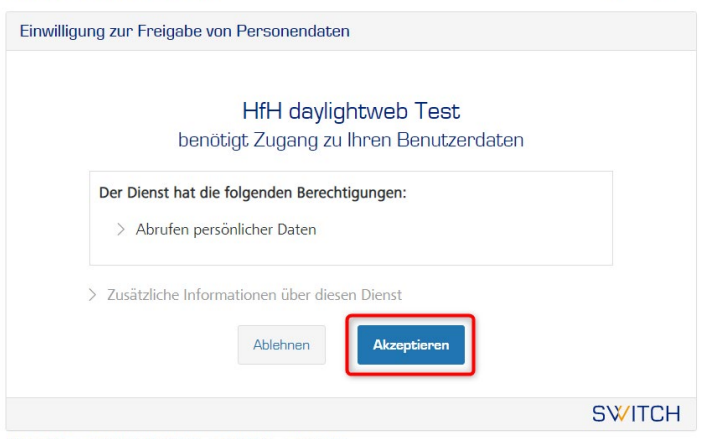

Allgemeines / Nutzungsbedingungen / Rechtliches / Impressum

## 9. Nun können Sie sich auf den Anlass anmelden und die Anmeldung abschliessen.:

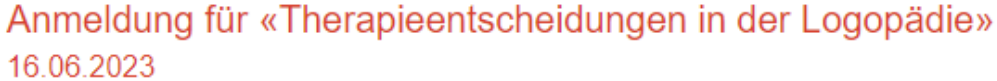

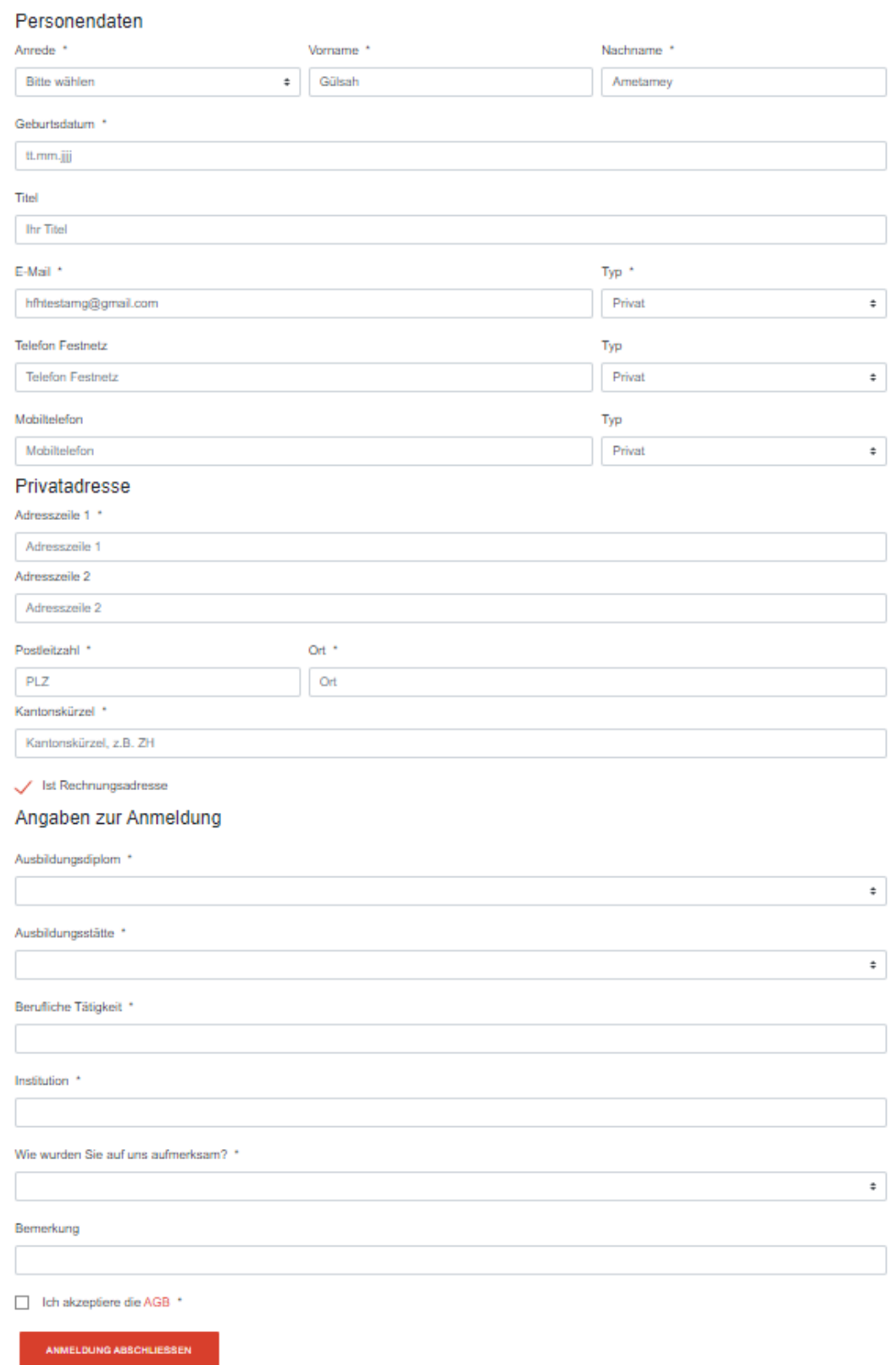

Für weitere Fragen/Anregungen steht Ihnen der Support sehr gerne über <u>daylightweb@hfh.ch</u> zur Verfügung.